**Pozor! K některým službám OPFNET se přihlašujete od 20.3.2017 údaji z CRO. Více informací naleznete na stránce [Centrální Registr Osob \(CRO\)](https://uit.opf.slu.cz/sluzby:cro).**

## **Zapomenuté heslo SJP**

Jestliže jste zapomněli heslo do **[SJP](https://uit.opf.slu.cz/sluzby:sjp)** (PC na učebnách, ISKAM, SafeQ), můžete si požádat o vygenerování nového hesla na adrese **heslo@opf.slu.cz**.

**POZOR!** Bez uvedení osobního čísla Vám nemůžeme pomoci.

V případě hesla pro Eduroam si heslo znovu vytvořte dle [tohoto kroku](https://uit.opf.slu.cz/navody:eduroam#krok_c1nastaveni_identity) v návodu.

## **Zapomenuté heslo CRO**

- Jestliže jste **zapomněli své uživatelské jméno do [CRO](https://uit.opf.slu.cz/sluzby:cro)** (Mail, Novell, Stag), můžete se přihlášením na adrese [cro.slu.cz.](http://cro.slu.cz) **Bod 1** v obrázku
- Pokud nevíte své **CRO heslo**, tak na stejné adrese si můžete **heslo** přegenerovat. **Bod 2** v obrázku

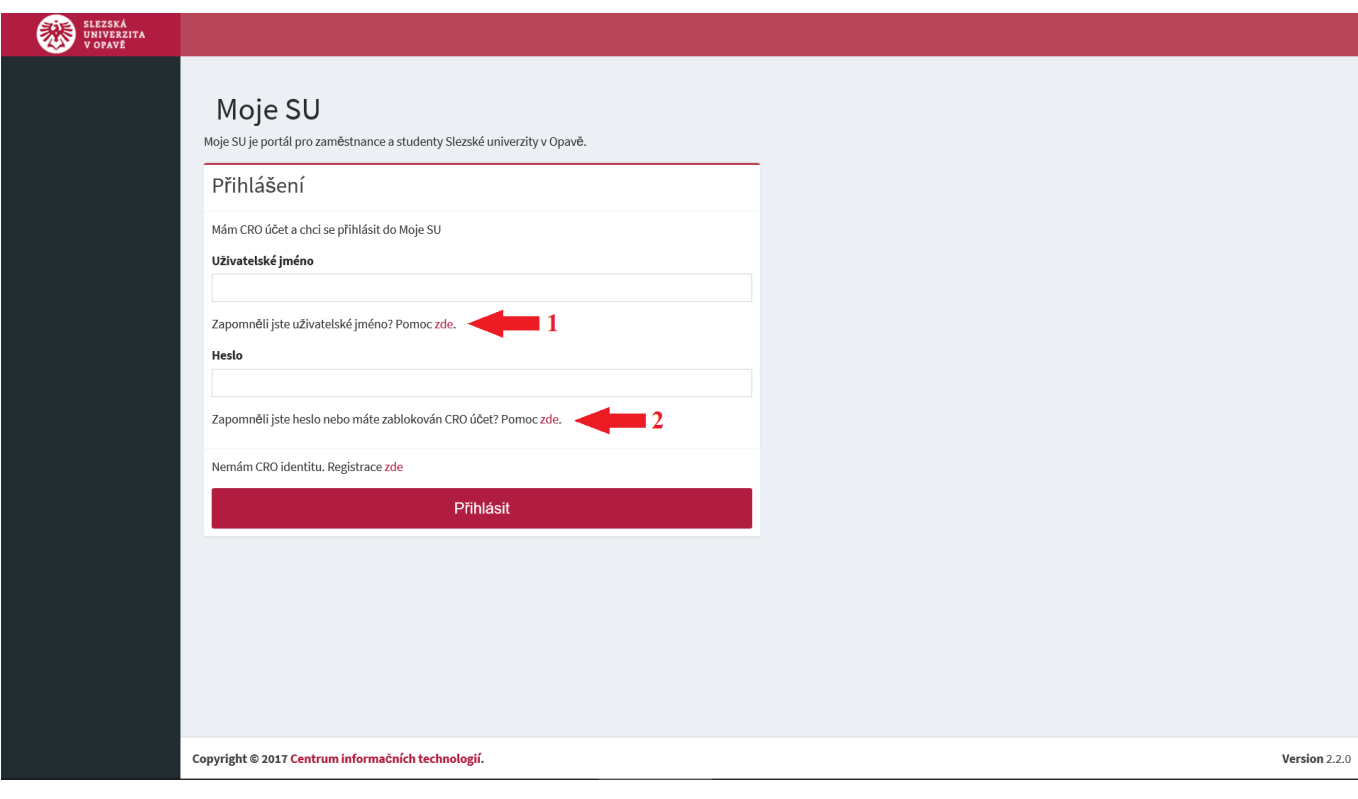

From: <https://uit.opf.slu.cz/>- **Ústav informačních technologií**

Permanent link: **<https://uit.opf.slu.cz/navody:zapomenuteheslo?rev=1489736489>**

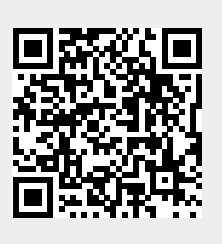

Last update: **2017/03/17 07:41**